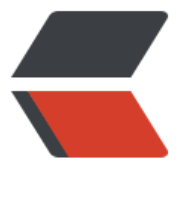

链滴

## wordpres[s 批量](https://ld246.com)修改文章

作者: figo930

- 原文链接:https://ld246.com/article/1357042126299
- 来源网站: [链滴](https://ld246.com/member/figo930)
- 许可协议:[署名-相同方式共享 4.0 国际 \(CC BY-SA 4.0\)](https://ld246.com/article/1357042126299)

```
<p>由于网站的搬迁或者其他因素影响,我们不得不大量修改以前的文章。比如这次的115网盘事件
我不得不把以前网盘的地址换成其他的。因此就不得不用批量修改文章的方法了。</p> 
<p>wordpress的文章是放在数据库里的,要想修改文章详细就必须修改数据库。登录到你的主机,
入数据库管理工具,比如我的是phpMyAdmin,这里你就可以执行sql语句来更新数据库了。</p>
<p>要想修改文章就要用到replace函数,我们先来了解一下replace函数:</p> 
<p>命令格式: update 表的名称 set 替换字段=REPLACE(替换字段,原来内容,新内容)<br />例子: <
p ><sub>ol</sub></sub>
 <li>把backupfile表里url的字段内容为http://imfly.org的全部改为http://www.imfly.org <p>&nb
p; </p> <div> 
  <div> 
   <table> 
   <tbody> 
   <tr> <td> 
     <div>
     1
     </div> 
     <div>
     2
    \langle /div\rangle <div>
     3
    \langlediv> \langletd>
   <td> <div> 
     <div>
     <code>update</code>
      <code>backupfile </code>
    \langle /div\rangle <div>
      <code>set</code> 
     <code>url=</code>
    \langle /div \rangle <div>
      <code>REPLACE</code>
     <code>(url,</code>
      <code>'http://imfly.org'</code>
     <code>,</code>
      <code>'http://www.imfly.org'</code>
     <code>);</code>
    \langle /div>
    \langlediv> \langletd>
   \langle/tr\rangle </tbody> 
   </table> 
 \langle /div\rangle\langle/div> \langle/li>
<li>根据条件增加字段的内容, 如把file_number=1的记录的logical_name字段的内容前面加上tm
,后面加上end。 
  <div> 
  <div> 
   <table>
```

```
 <tbody> 
    <tr> 
     <td> 
     <div>
     1
    \langle /div>
     <div>
     2
     </div> 
     <div>
      3
    \langle /div>
    <div> 4
    \langlediv> \langletd>
     <td> 
     <div> 
      <div>
     <code>update</code>
      <code>backupfile </code>
      </div> 
      <div>
     <code>set</code>
      <code>logical_name=</code>
     \langle /div\rangle <div>
     <code>REPLACE</code>
       <code>(logical_name,logical_name,</code>
       <code>'tmp'</code>
      <code>+logical_name+</code>
       <code>' end '</code>
     <code>) </code>
     \langle /div\rangle <div>
     <code>where</code>
      <code>file_number=1;</code>
     \langle /div
    \langlediv> \langletd>
   \langle tr \rangle </tbody> 
  </table> 
 \langle /div\rangle\langle/div> \langle/li>
 <li>根据条件去掉指定记录的前面2个字符。 
 <div> 
  <div> 
  <table> 
   <tbody> 
    <tr> 
    <td> 
    <div> 1
    \langle /div
    <div>
```

```
 2
     </div> 
     <div>
      3
     </div> 
     <div>
     4
    \langlediv> \langletd>
     <td> 
    <div> <div>
     <code>update</code>
       <code>backupfile </code>
     \langle /div>
      <div>
      <code>set</code>
      <code>logical_name=</code>
     \langle /div
      <div>
      <code>REPLACE</code>
       <code>(logical_name,logical_name,</code>
       <code>SUBSTRING</code>
       <code>(logical_name,3,len(logical_name)-2)) </code>
     \langle /div
      <div>
      <code>where</code>
       <code>file_number=1;</code>
     \langle /div
    \langlediv> \langletd>
   \langle tr \rangle </tbody> 
  </table> 
 \langle /div>
\langle/div> \langle/li>
 <li>根据条件去掉指定记录的后面4个字符。 
 <div> 
  <div> 
  <table> 
   <tbody> 
    <tr> 
     <td> 
     <div>
     1
    \langle /div > <div>
     2
    \langle /div > <div>
     3
     </div> 
     <div>
     4
    \langlediv> \langletd>
    <td>
```

```
<div> <div>
      <code>update</code>
       <code>backupfile </code>
     \langle /div
      <div>
       <code>set</code> 
       <code>logical_name=</code>
     \langle /div\rangle <div>
      <code>REPLACE</code>
       <code>(logical_name,logical_name,</code>
       <code>SUBSTRING</code>
       <code>(logical_name,1,len(logical_name)-4)) </code>
     \langlediv\rangle <div>
       <code>where</code> 
       <code>file_number=2;</code>
      </div> 
     \langlediv> \langletd>
   \langle tr \rangle </tbody> 
   </table> 
 \langle /div
 \langle/div> \langle/li>
\langleol>
<p>修改wordpress的文章就是把表名和字段名改一下就行了, wp_posts就是存放文章的表, 里面有`
D`, `post_author`, `post_date`, `post_content`, `post_title`, `post_excerpt`, `post_status`, `post_ty
e`等等各种字段。举几个例子:</p> 
|<ol|> <li>批量修改文章里面的内容,把imfly.org改为http://imfly.org。 <p>&nbsp;</p> 
  <div> 
  <div> 
   <table> 
    <tbody> 
    <tr> 
     <td> 
      <div>
      1
     \langle /div \rangle <div>
      2
     \langle /div\rangle <div>
      3
     \langlediv> \langletd>
    <td><div> <div>
      <code>update</code>
       <code>wp_posts </code>
     \langle /div
     <div><code>set</code>
```

```
 <code>post_content=</code>
     \langlediv\rangle <div>
      <code>REPLACE</code>
       <code>(post_content,</code>
       <code>'imfly.org'</code>
      <code>,</code>
       <code>'http://imfly.org'</code>
      <code>);</code>
     \langle /div
    \langlediv> \langletd>
   \langle tr \rangle </tbody> 
  </table> 
 \langle /div\rangle\langle/div> \langle/li>
<li>批量修改标题, 把115去掉。
<div> <div> 
  <table> 
   <tbody> 
    <tr> 
     <td> 
    <div> 1
    \langlediv>
     <div>
      2
    \langle /div
     <div>
      3
    \langlediv> \langletd>
     <td> 
     <div> 
      <div>
      <code>update</code>
       <code>wp_posts </code>
     \langle /div
      <div>
       <code>set</code> 
      <code>post_title=</code>
     \langle /div\rangle <div>
       <code>REPLACE</code>
       <code>(post_title,</code>
       <code>'115'</code>
      <code>,</code>
       <code>''</code>
      <code>);</code>
     \langle /div>
    \langlediv> \langletd>
   \langle tr \rangle </tbody> 
  </table>
```

```
\langle /div\rangle\langlediv> \langleli>
 <li>批量修改作者,把admin改为wuyuan 
 <div> 
  <div> 
   <table> 
   <tbody> 
   <tr><td>
    <div> 1
    \langle /div
     <div>
      2
    \langle /div\rangle <div>
      3
    \langlediv> \langletd>
     <td> 
     <div> 
      <div>
      <code>UPDATE</code>
       <code>wp_posts </code>
     \langle /div
      <div>
      <code>SET</code>
       <code>post_author = admin的id </code>
     \langle /div\rangle <div>
       <code>WHERE</code> 
       <code>post_author = imfly的id;</code>
      </div> 
     \langlediv> \langletd>
   \langle tr \rangle </tbody> 
   </table> 
 \langle /div
\langle/div> \langle/li>
 <li>批量禁用所有文章的pingback功能。 
 <div> 
  <div> 
   <table> 
   <tbody> 
    <tr> 
    <td>
     <div>
      1
    \langle /div
     <div>
      2
    \langlediv> \langletd>
     <td> 
     <div> 
     <div>
```

```
<code>UPDAIE</code>
      <code>wp_posts </code>
      \langle /div\rangle <div>
      <code>SET</code>
      <code>ping status = </code>
       <code>'closed'</code>
      <code>;</code>
      \langle /div\rangle\langlediv> \langletd>
    \langle tr \rangle </tbody> 
   </table> 
  \langle /div\rangle\langle/div> \langle/li>
</ol><p>如果你比较了解sql语句的话还可以做更多的操作。如果对修改不放心,也可以先预览一下,命
如下:</p> 
<div> 
 <div> 
  <table> 
   <tbody> 
   <tr> 
   <td> <div>
     1
    \langlediv> \langletd>
    <td> 
    <div> <div>
     <code>SELECT</code>
     <code>REPLACE</code>
      <code>(替换字段,</code>
      <code>'原内容'</code>
     <code>,</code>
      <code>'新内容'</code>
     \langlecode>\rangle \langle/code>
     <code>from</code>
      <code>表名; </code>
    \langle /div\rangle\langlediv> \langletd>
  \langle tr \rangle </tbody> 
  </table> 
 \langle /div\rangle\langlediv\rangle<p>确认好了之后就可以放心修改了。</p>
```